УДК 004.94

# **Создание школьниками пингвина в программе Tinkercad**

*Долгошеева Дарина Владимировна Приамурский государственный университет им. Шолом-Алейхема Студент*

#### **Аннотация**

В статье приводится обзор программы Tinkercad, предназначенной для проектирования и визуализации. Спроектирована визуализация пингвина обучающимися в программе Tinkercad.

**Ключевые слова:** Проектирование, визуализация, компьютерное моделирование, Tinkercad, информатизация, образование.

# **The creation of a penguin by schoolchildren in the Tinkercad program**

*Dolgosheeva Darina Vladimirovna Sholom-Aleichem Priamursky State University Student*

Abstract

The article provides an overview of the Tinkercad program designed for design and visualization. The penguin visualization was designed by students in the Tinkercad program.

**Keywords:** Design, visualization, computer modeling, Tinkercad, informatization, education.

### **Введение**

Компьютерное моделирование сейчас применяется в различных сферах специализации. Так, например, компьютерное моделирование нашло широкое применение в проектировании зданий и сооружений инженерами, прежде начала строительных работ, для наглядности и понятности. В создании наглядных моделей для бизнеса, а также дизайна в различных областях, начиная от дизайна интерьера и завершая дизайном компьютерных игр. Сфере моделирования так же находит свое развитие и в школьном образовании, например, на уроках технологии школьники осваивают 3D моделирование, что способствует развитию усидчивости, внимательности учеников. А также развитию навыков работы с программами по компьютерному моделированию, которые могут пригодиться как в учебной так и повседневной, профессиональной деятельности.

### **Обзор исследований**

Тема компьютерного моделирования является актуальной среди многих научных исследователей А. Ю.Васенков [1] в своей работе

«Формирование конструкторских навыков при работе с приложениями по 3D моделированию» считает, что в процессе работы в данных программах для компьютерного моделирования ребята применяют творческий подход, креативность мышления TeM самым происходит формирование конструкторских навыков у школьников. За один или несколько уроков ученики могут создать собственный объект, собственную карту, или даже небольшую игру. Но самое главное, что дети поймут, что компьютер - это инструмент, с помощью которого можно многое сделать и многому научиться. М. С. Можаров, К. С. Алентьева, А. С. Митина [2] в исследовании «Разработка курса «Зd-моделирование» для начальной школы» представляют разработку курса по моделированию, который применяют в начальной школе. Исследователи анализируют проблему подготовки школьников в области 3D- моделирования, и используя сервис TinkerCAD. В статье проанализирован данный сервис и его интерфейс, а также значимость для обучения детей в начальной школе. И в результате утверждают, что разработанный ими курс апробирован в учебном процессе и дает положительный результат, мотивирует школьников на дальнейшее изучение компьютерных технологий, способствует развитию интереса к изучению информационнокоммуникационных технологий. С.А.Бешенков. М.И.Шутикова, В.И Филиппов. [3], в статье «Использование онлайн-TinkerCAD программы при организации обучения трехмерному моделированию во внеурочной деятельности с обучающимися 6-8 классов» что 3D моделирования способствует: развитию интереса к 3D считают, моделированию и прототипированию; развитию творческие способности обучающихся в области 3D моделирования; способствуют формированию ИКТ компетенций в области 3D моделирования; вырабатывают умения и моделирования; навыки  $3D$ воспитывают личность, способную анализировать, самоанализировать и создавать индивидуальную программу саморазвития. Занятия по 3D-моделированию дают необычайно сильный интеллекта обучающихся, толчок ЛЛЯ развития формирует  $\overline{u}$ воображение, логическое мышление, пространственное вырабатывает привычку к аккуратной и систематической работе.

### Пель исслелования

Целью исследования является создание модели пингвина школьниками в программе Tinkercad

### Методы и материалы

В данном исследовании была использована программа Tinkercad, ее интерфейс и инструменты.

### Результаты и обсуждения

Для создания прототипа пингвина была выбрана программа Tinkercad.

Tinkercad - это программа для моделирования визуалиционных проектов. Данный сервис имеет множество преимуществ, например, его

использование логичное и простое, тем самым сервис сможет подойти как для опытных пользователей, так и для детей школьного возраста. Программа бесплатная, необходимо только зарегистрироваться. Вся работа в данном сервисе происходит на веб-странице браузера, что позволяет работать на любом компьютере, так как все проекты сохраняются автоматически. [5].

Проектирование прототипа пингвина школьниками происходило в несколько этапов.

#### **Первый этап.**

Ученикам необходимо было перейти на официальный сайт программы Tinkercad [4] и пройти бесплатную регистрацию. Данный сервис замечателен тем, что все работы автоматически можно создавать и сохранять прямо в браузере, необходим только выход в интернет. После регистрации, ученики выбрали графу 3D- моделирование и создали новый проект.

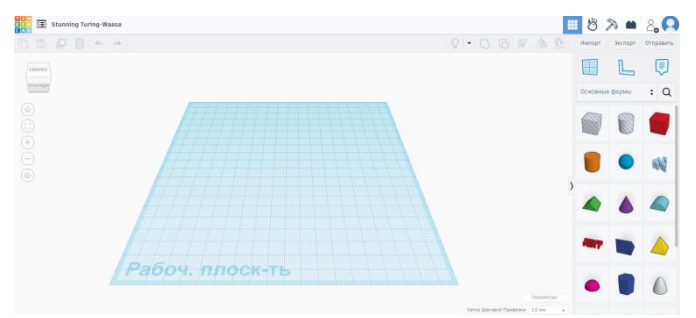

Рис. 1 Рабочая поверхность программы Tinkercad

На этом этапе ученики знакомятся с данным сервисом и его интерфейсом. После создания проекта перед учениками открывается рабочая плоскость проекта. С правой стороны расположены все необходимые фигуры для работы. А в правом верхнем углу располагаются такие инструменты как копирование, группировка, поворот, выравнивание. Именно все эти инструменты и пригодятся для создания проекта.

### **Второй этап.**

В данном этапе ученики создали лапы будущего пингвина.

Для этого используя панель справа «Основные формы» обучающиеся выбрали фигуру «цилиндр» и перетянули его в любую часть на рабочей поверхности. При помощи стрелочек на самой фигуре уменьшили высоту фигуры до 2 мм, задав ширину 5 мм, а длину 17мм используя нажатие на саму фигуру и цифровую клавиатуру. После чего, нажав на полученную фигуру повернули фигуру на 22 градуса.

После чего необходимо продублировать полученную фигуру. Ученики выделили фигуру, нажав на кнопку дублировать. И продублировали фигуру рядом так же с поворотом на 22 градуса, двигая полученный объект. Ученики проделывают так еще раз, чтобы получилось три одинаковые фигуры- это пальцы лап пингвина. Далее используя инструменты «дублировать» выделяется полученную лапа и дублируется фигура справа.

## **Третий этап.**

В этом этапе ученики проектируют тело пингвина.

Тело состоит из шара, поэтому в панели основных фигур, ученики выбрали фигуру «Сфера», которую нужно перенесли на созданные ранее лапы пингвина. После чего немного увеличив ее размеры (ширина и длина 25 мм) потянули за одну из точек фигуры и перекрасили в черный цвет.

Далее обучающиеся, выбирали ту же, но новую фигуру «Сфера» и перекрашиваем в белый цвет. Размеры данной сферы ровны 10мм. После чего, поместили белую сферу в черную тем самым формируя белый живот пингвина

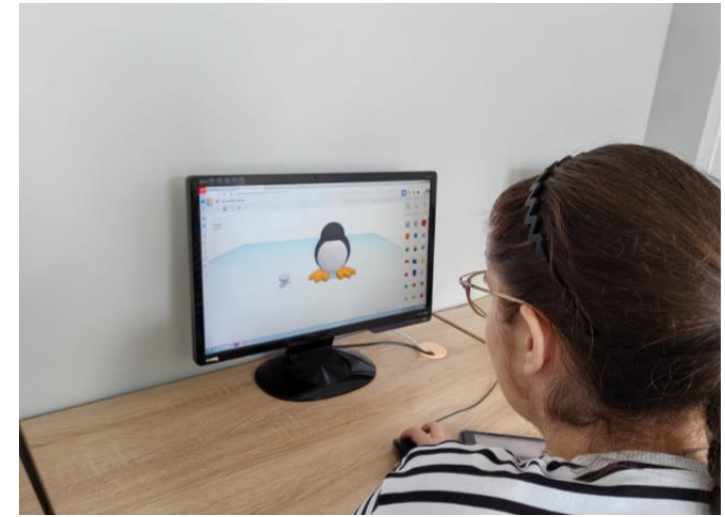

Рис. 2 Создание пингвина ученицей в программе Tinkercad

### **Четвертый этап.**

Создание головы пингвина. Для этого ученики воспользовались фигурой «Сфера» и задали ей размеры длины и ширины 15мм. Раскрасили в черный цвет и разместили посередине над телом пингвина.

Воспользовавшись фигурой «параболоид» и задав ей размеры длины 4 мм, ширины 6 мм, высоты 8мм. Повернули фигуру на 90 градусов и покрасили в оранжевый цвет. Это клюв пингвина. Далее располагаем на голове созданного пингвина. Глаза создаются при помощи фигуры «сфера» размерами 4х4х4. Далее покрасив их в белый цвет и разместив на голове.

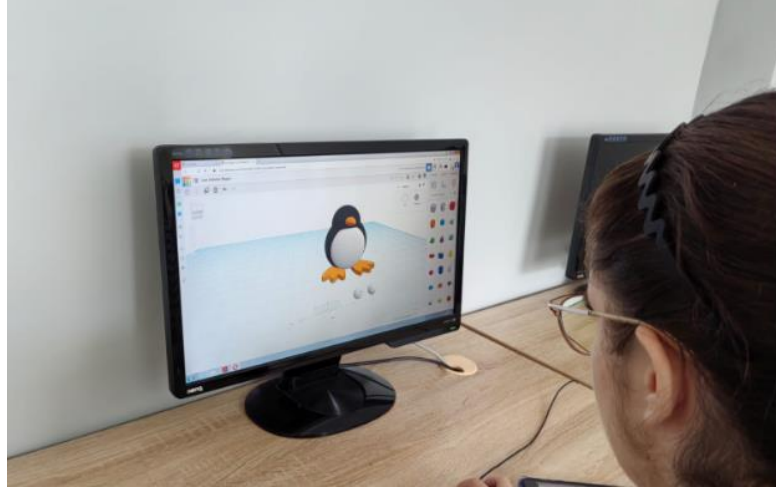

Рис. 3Создание пингвина ученицей в программе Tinkercad

### **Пятый этап.**

Школьники создают крылья пингвина. Для этого выбирают фигуру «Параболоид» и задав ей размеры высота 16мм, длина 8 мм, ширина 4мм. И так же перекрашиваем в черный цвет. Поворачивают крыло пингвина при помощи градусной линейки, примерно на 150 градусов, располагают на теле.

Далее дублируют крыло и применяют инструмент отразить зеркально. Отражаем крыло и располагаем параллельно первому крылу.

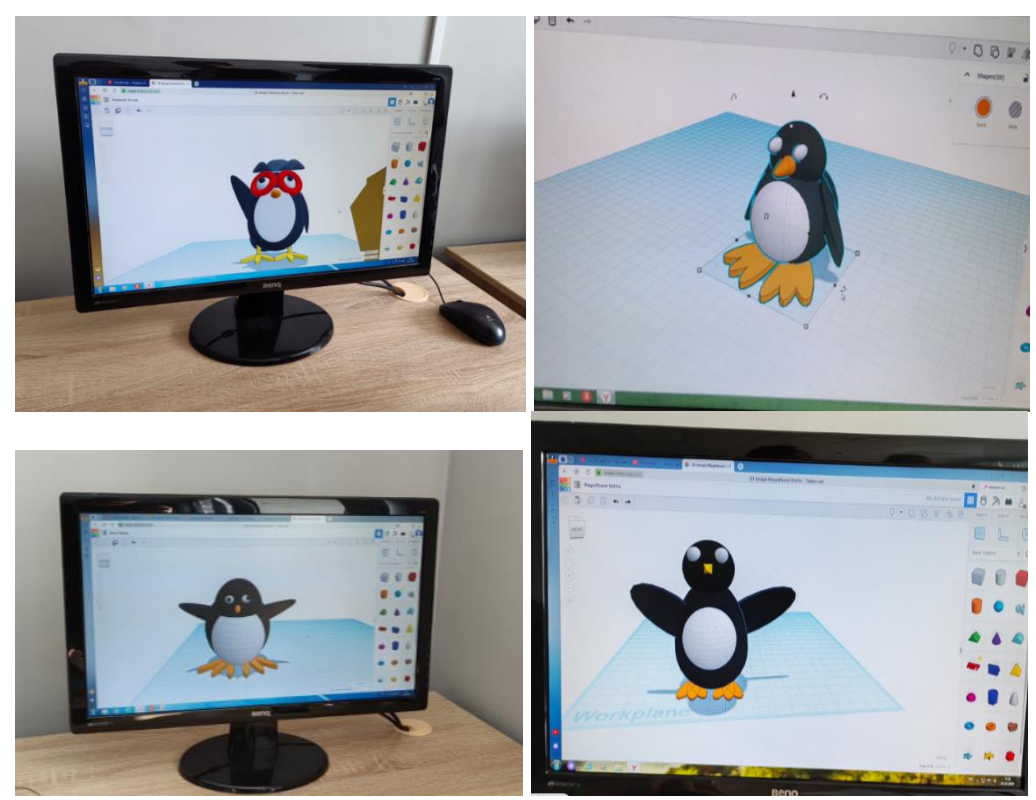

Рис. 4.1;4.2;4.3; 4.4 Создание пингвина учениками

Подводя итоги можно сказать, что применение компьютерного моделирования в рамках учебного процесса школьников, благоприятно влияет на развитие у подростков заинтересованности к информационным

технологиям и способствует формированию навыков в сфере 3D моделирования.

# **Библиографический список**

- 1. Васенков А. Ю. Формирование конструкторских навыков при работе с приложениями по 3D моделированию // Виртуальная реальность современного образования: идеи, результаты, оценки Материалы XII международной научно-практической интернетконференции. Под общей редакцией М.Е. Вайндорф-Сысоевой. Москва, 2023, С. 74-77
- 2. Можаров М. С., Алентьева К. С., Митина А. С. Разработка курса «3Dмоделирование» для начальной школы // Информационнокоммуникационные технологии в педагогическом образовании, 2017 С. 1- 7
- 3. Бешенков С.А, Шутикова М.И., Филиппов В.И. Использование онлайнпрограммы TinkerCAD при организации обучения трехмерному моделированию во внеурочной деятельности с обучающимися 6–8 классов//Актуальные проблемы методики обучения информатике и математике в В современной школе материалы международной научно-практической интернет-конференции. Москва, 2023. с. 29-35
- 4. Официальный сайт программы Tinkercad // https://www.tinkercad.com URL: https://www.tinkercad.com/dashboard (дата обращения: 25.06.2024)
- 5. Карпов А.А. Векслер В.А. Компьютерное моделирование как средство повышения мотивации учащихся на уроках информатики в средней школе/ Информационные технологии в образовании
- 6. Усатая Т.В., Усатый Ю., Свистунова Е.А. Трехмерное компьютерное моделирование в проектно-технологической деятельности // Автоматизированные технологии и производства. 2015. № 5. С. 28-31.